User Guide for the 1403-N1 Printer Controller

## Files

- The files needed to setup and run the project are in the directory "IBM 1403-N1 Printer Interface"
- Put this directory on the desktop as otherwise the file names may be too long when extracting the zip files
- The directory has the following sub-directories after extraction of zip files:

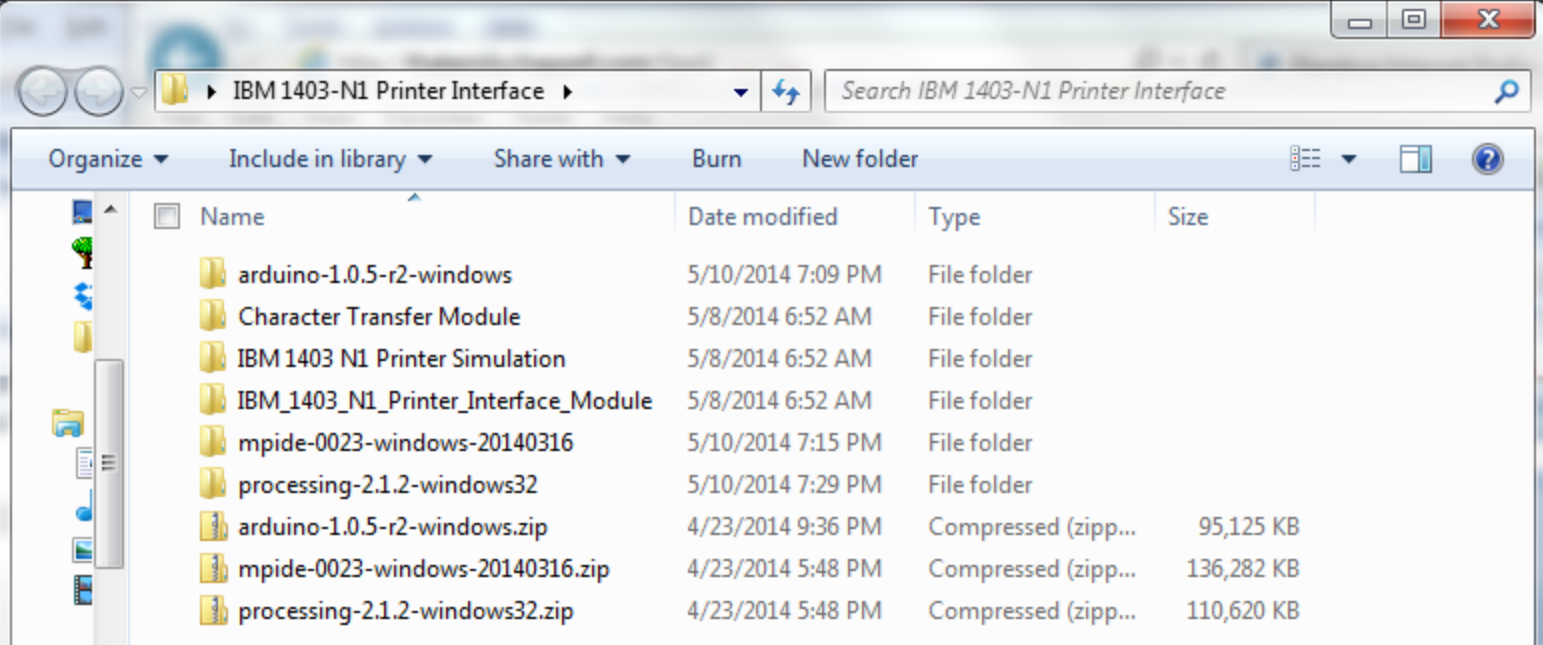

# Loading Device Drivers

- The device drivers for the Arduino and chipKit must be installed
- Installation may require multiple attempts
- (Need screen shots from Peter)

## IDEs

MPIDE:

<http://chipkit.net/started/install-chipkit-software/install-mpide-windows/>

Instructions given rights under the heading "Windows Installation"

Processing:

<https://www.processing.org/download/?processing>

Download the version depending on your Operating System.

Arduino board:

<http://arduino.cc/en/Main/arduinoBoardUno>

There isn't a pdf file for the information regarding the Arduino board, just a web page (link above) that contains the information.

ChipKit Pro (Microcontroller) Reference Manual:

[http://www.digilentinc.com/Data/Products/CHIPKIT-PRO-](http://www.digilentinc.com/Data/Products/CHIPKIT-PRO-MX4/ChipKIT_Pro_%20MX4_RevC_1.pdf)

MX4/ChipKIT\_Pro\_%20MX4\_RevC\_1.pdf

#### Starting chipKit IDE

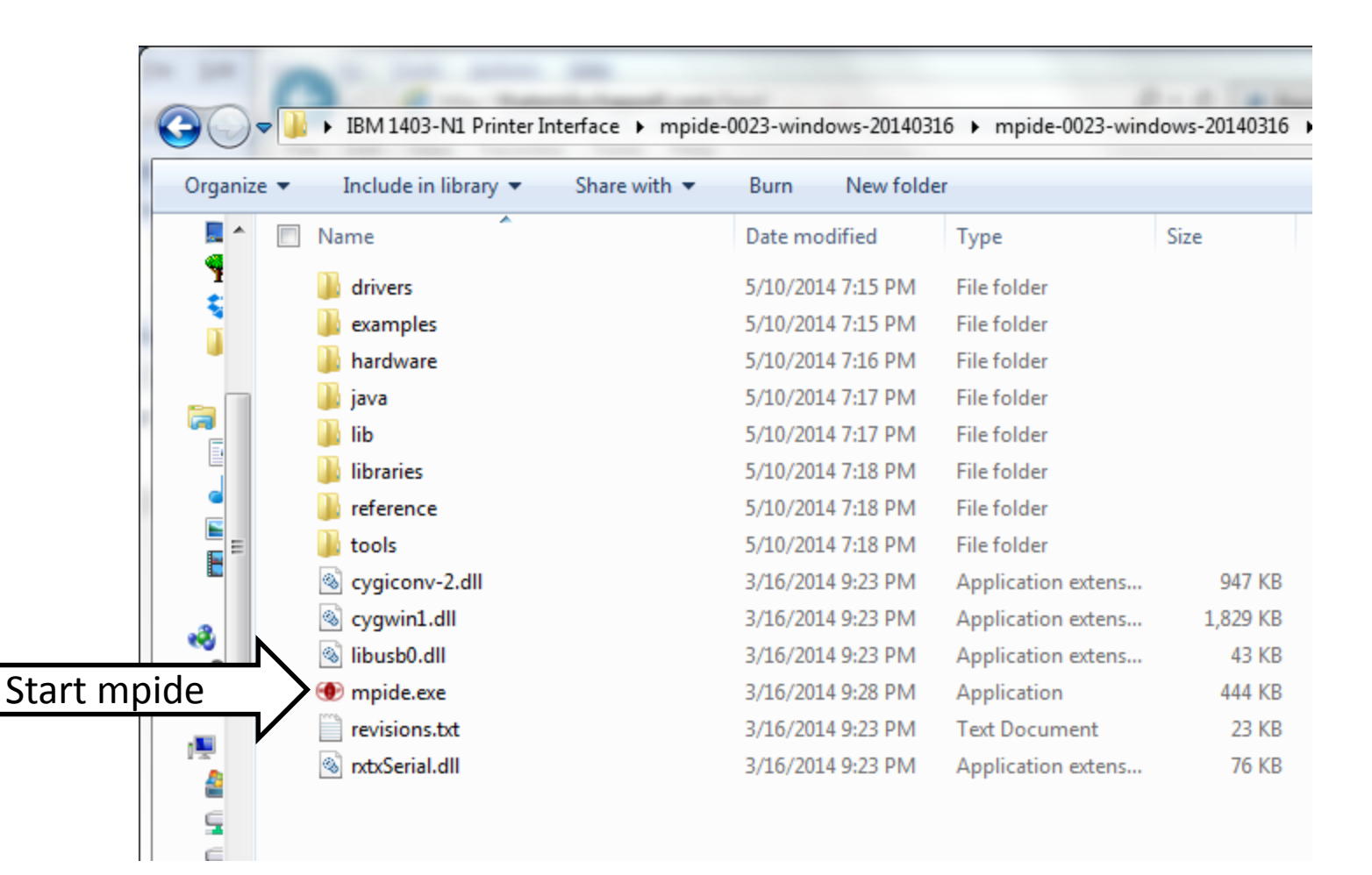

## Running chipKit IDE

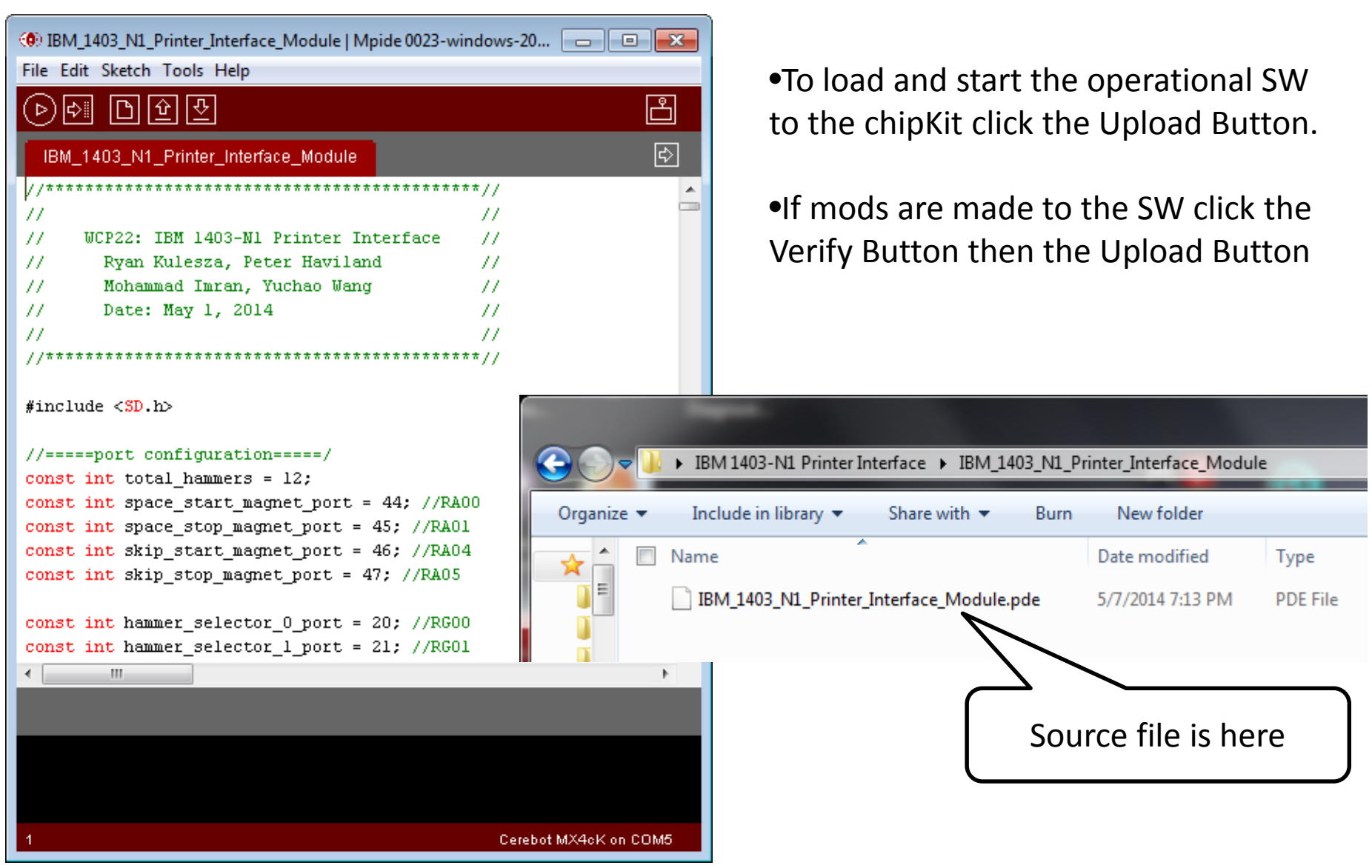

## chipKit Configuration Info

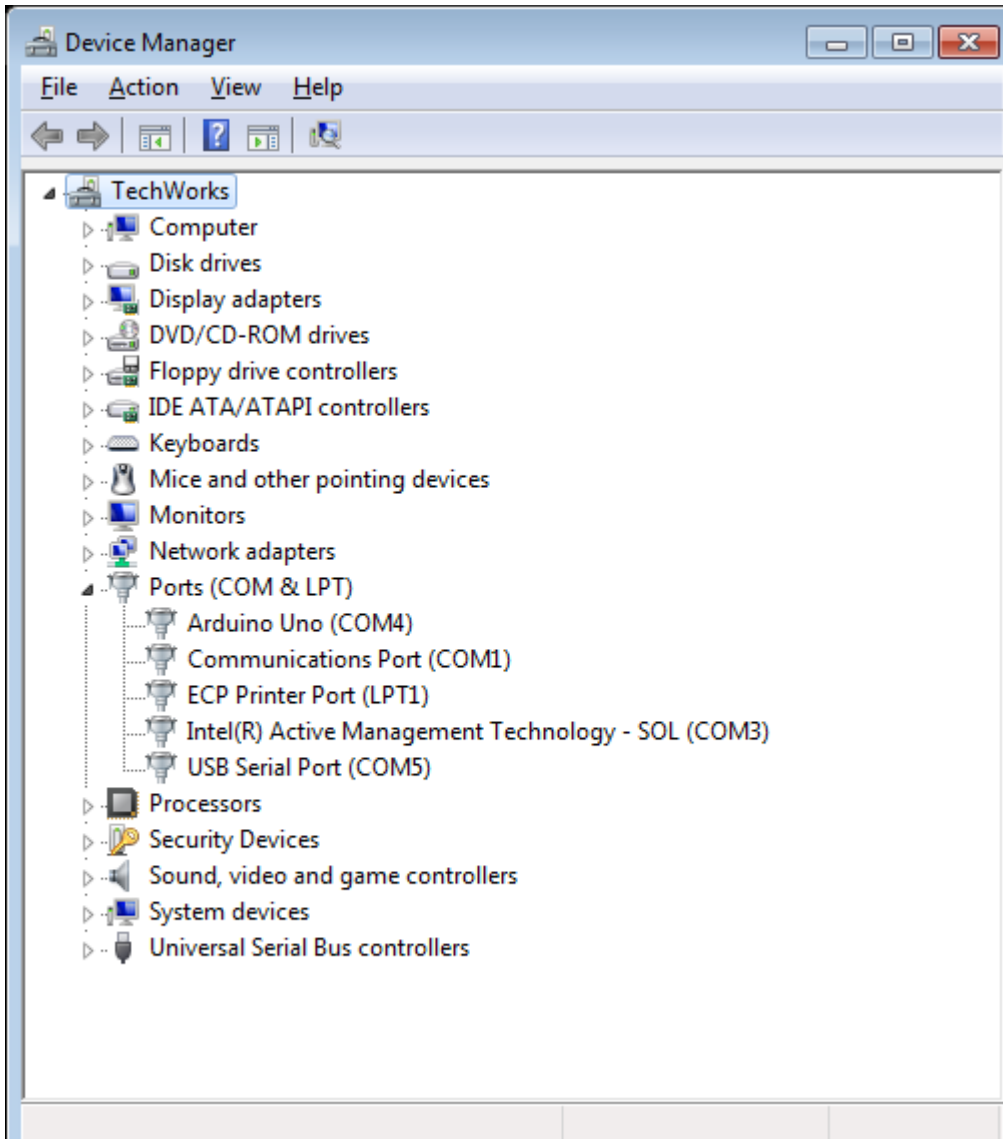

• Verify correct com port for USB Serial Port. COM5 is the one used at **TechWorks** 

### Starting Arduino IDE

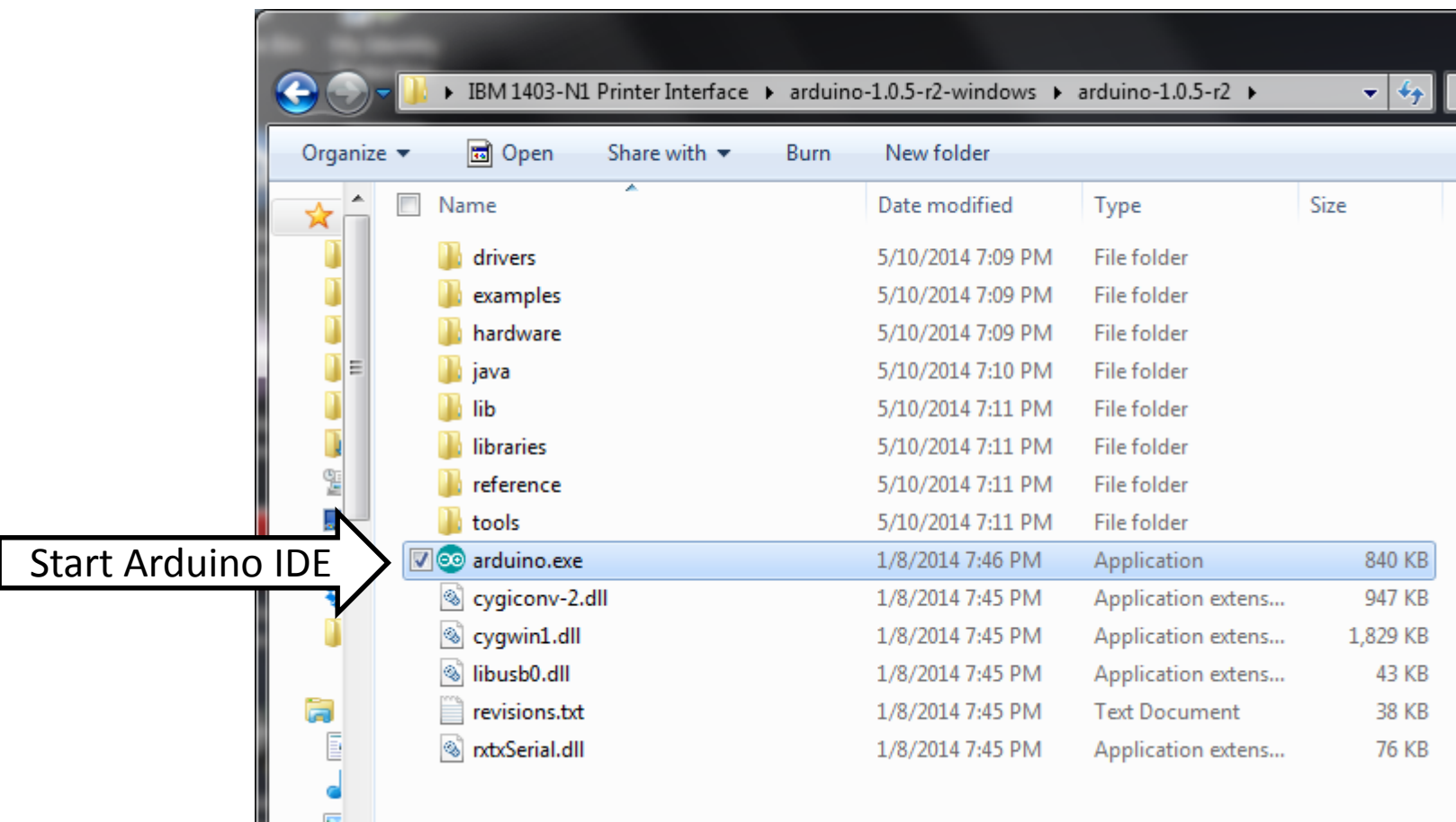

## Running Arduino IDE

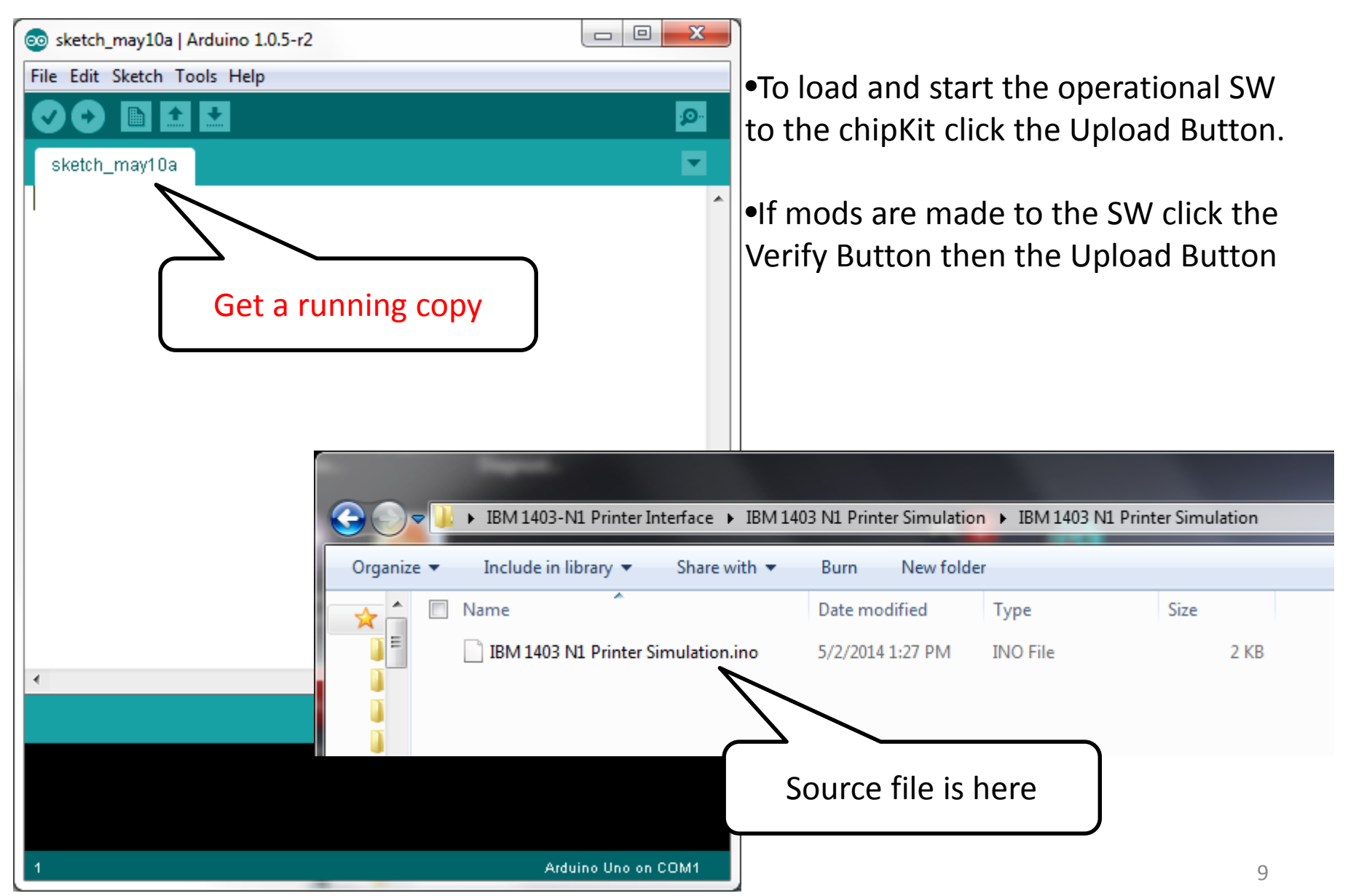

## Starting Processing IDE

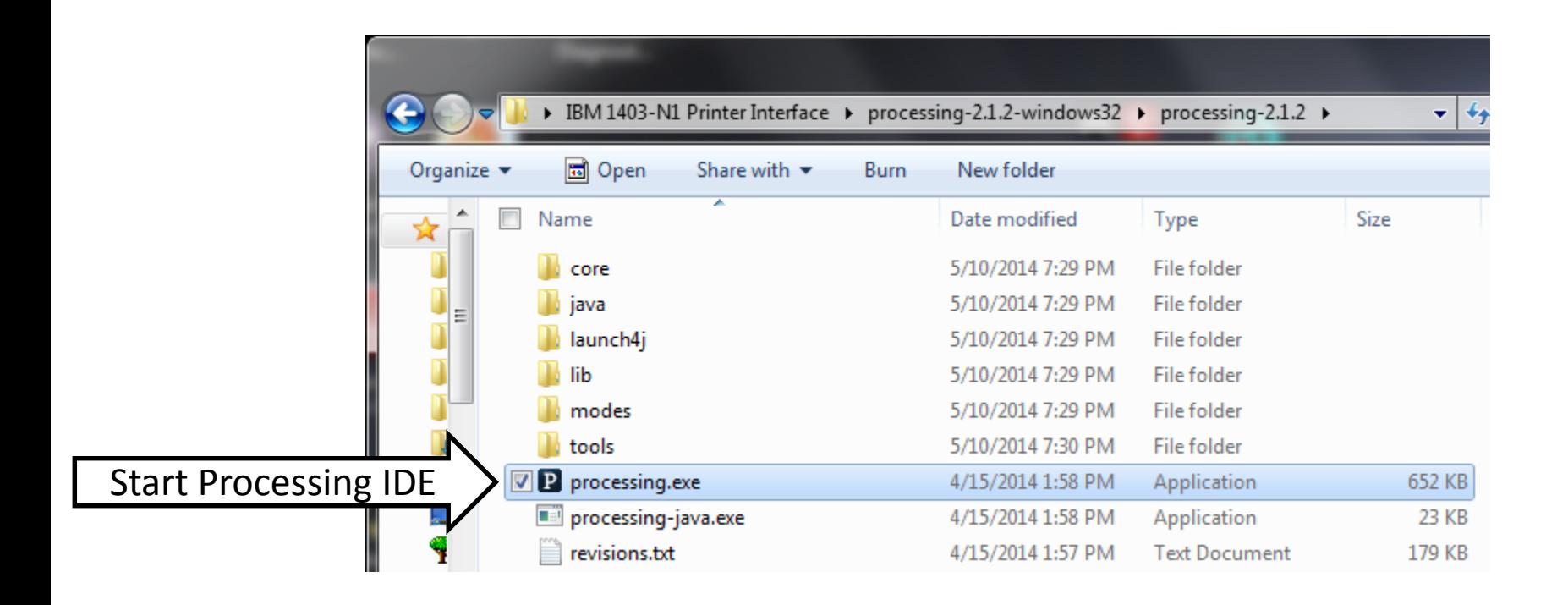

This runs on the Client PC and handles the transfer of text to the chipKit for printing

#### Running Processing IDE

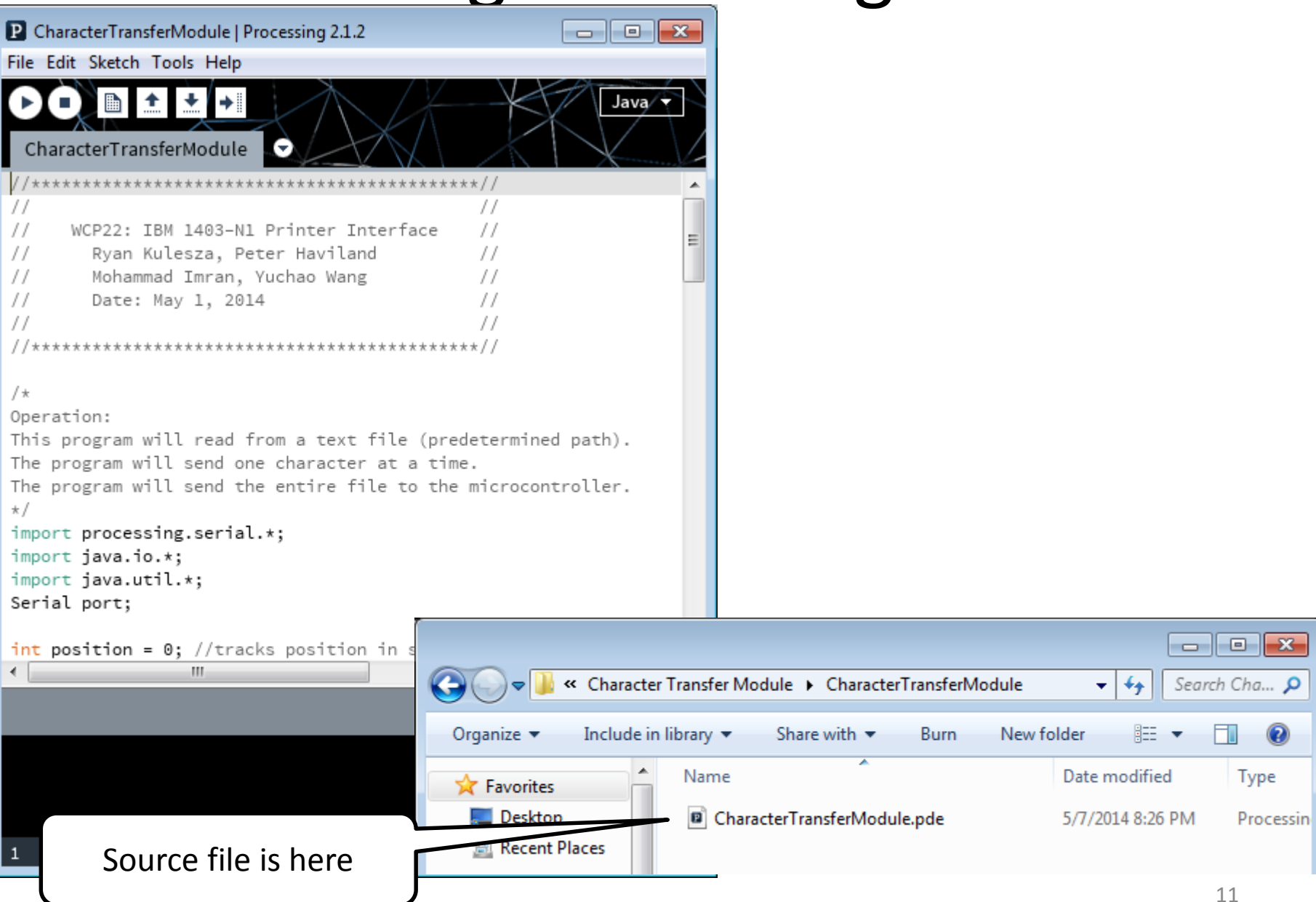

#### Text File To Print

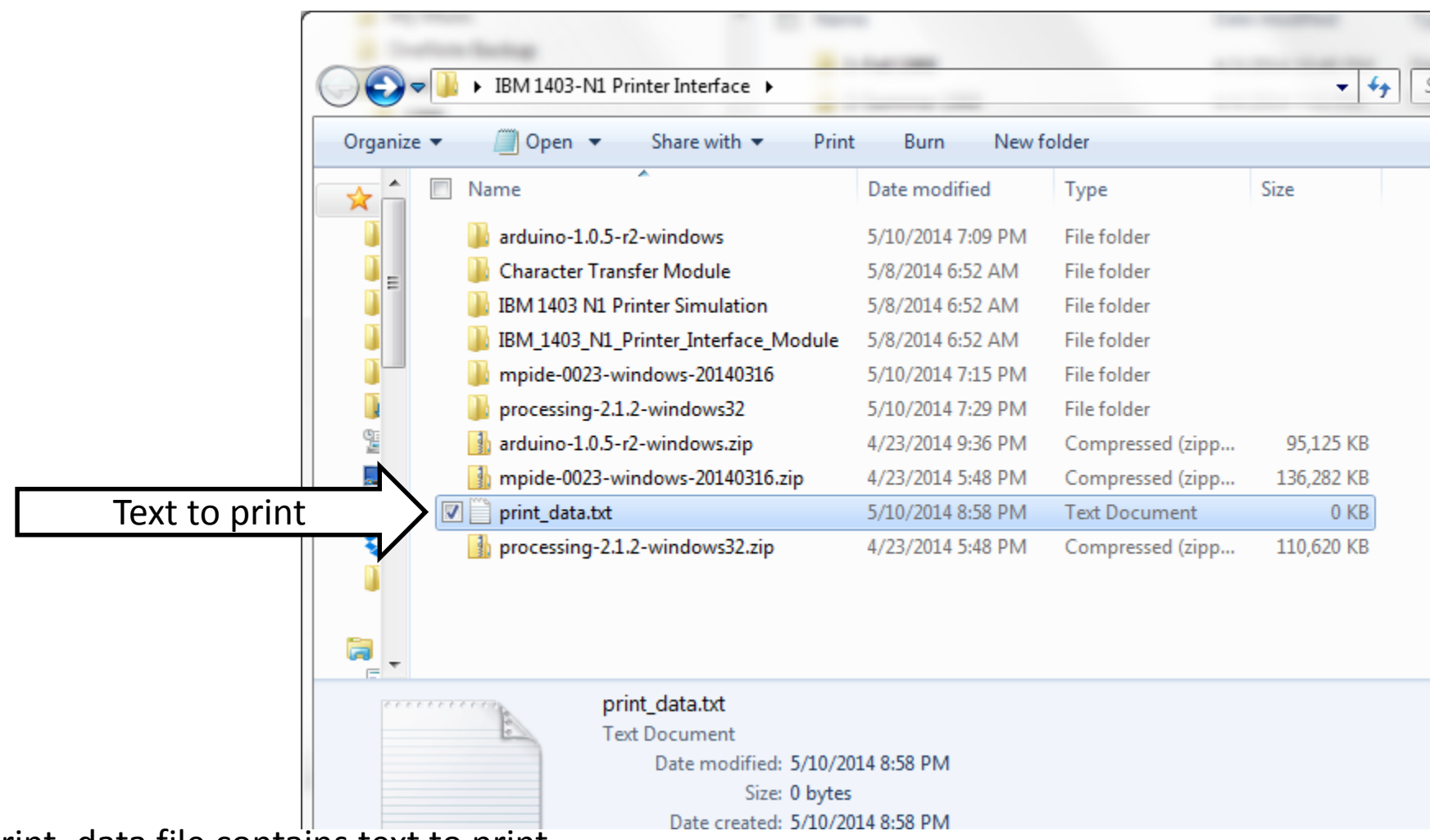

Print\_data file contains text to print. Each line limited to 12 characters

### Processing IDE Configuration Info

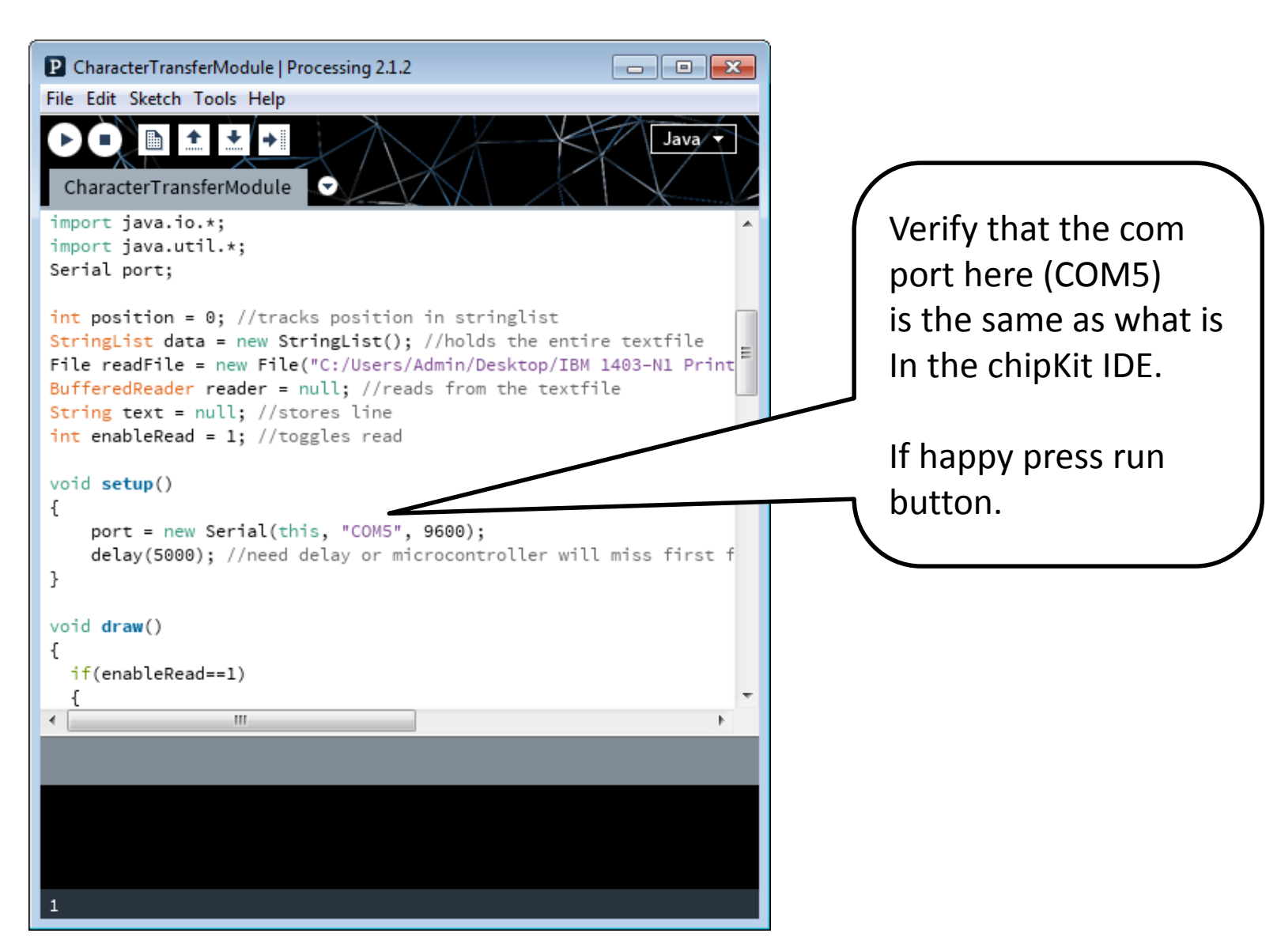

#### Execution of Processing IDE

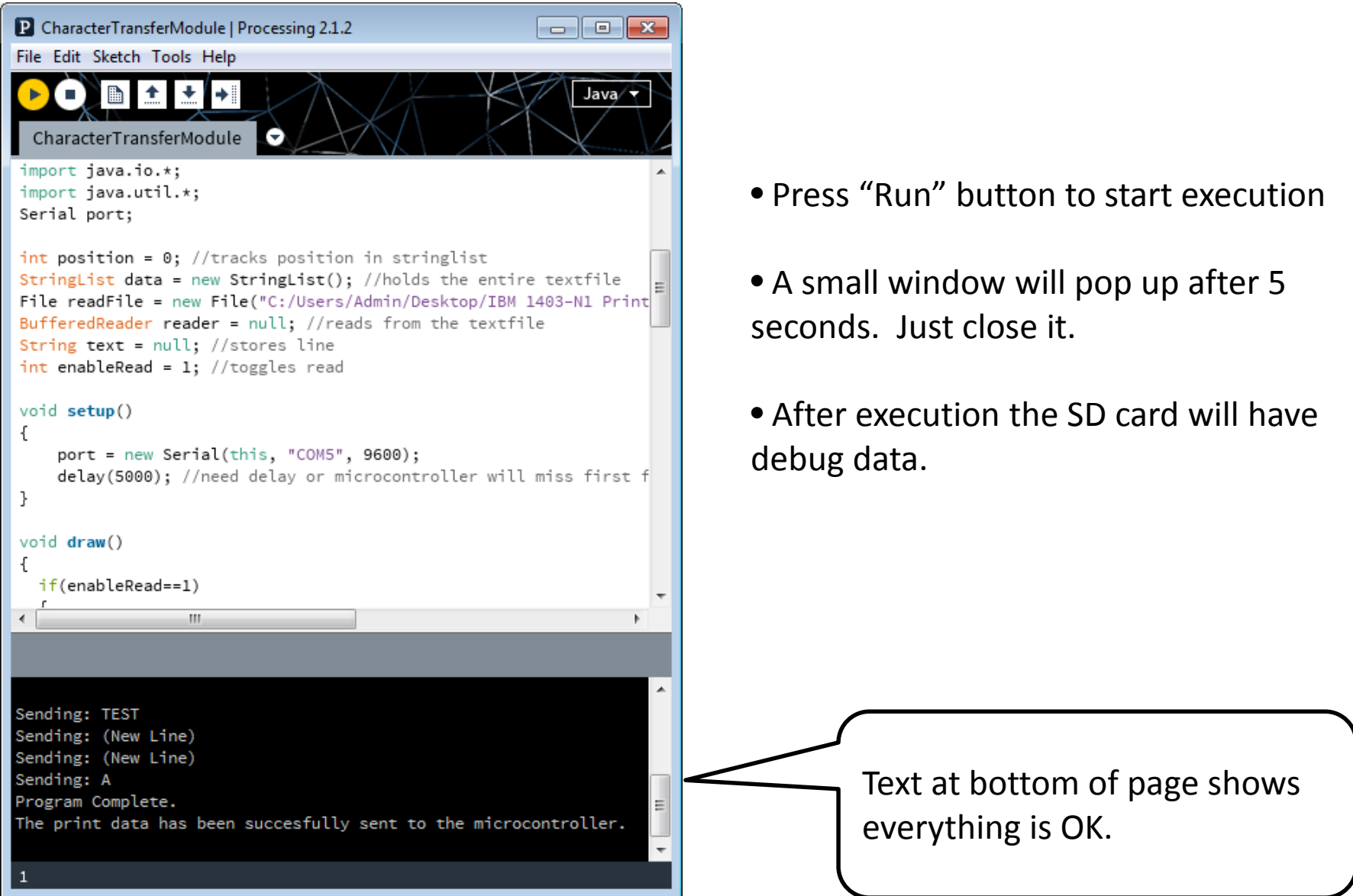

#### Sniff Test

•Identify test points

•Identify indications that things are going well/poorly